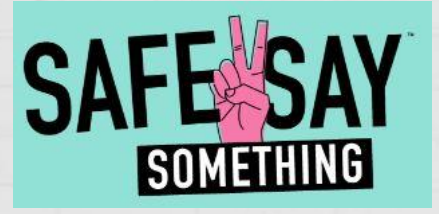

DOWNLOAD THE APP ONTO YOUR PHONE OR MOBILE DEVICE

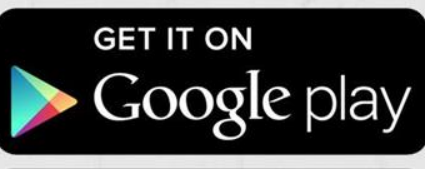

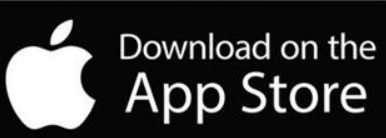

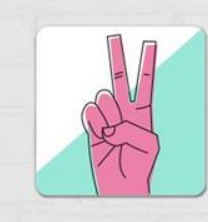

### Search for "Safe2Say Something"

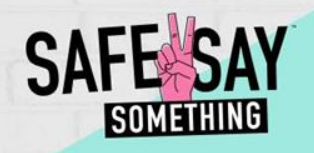

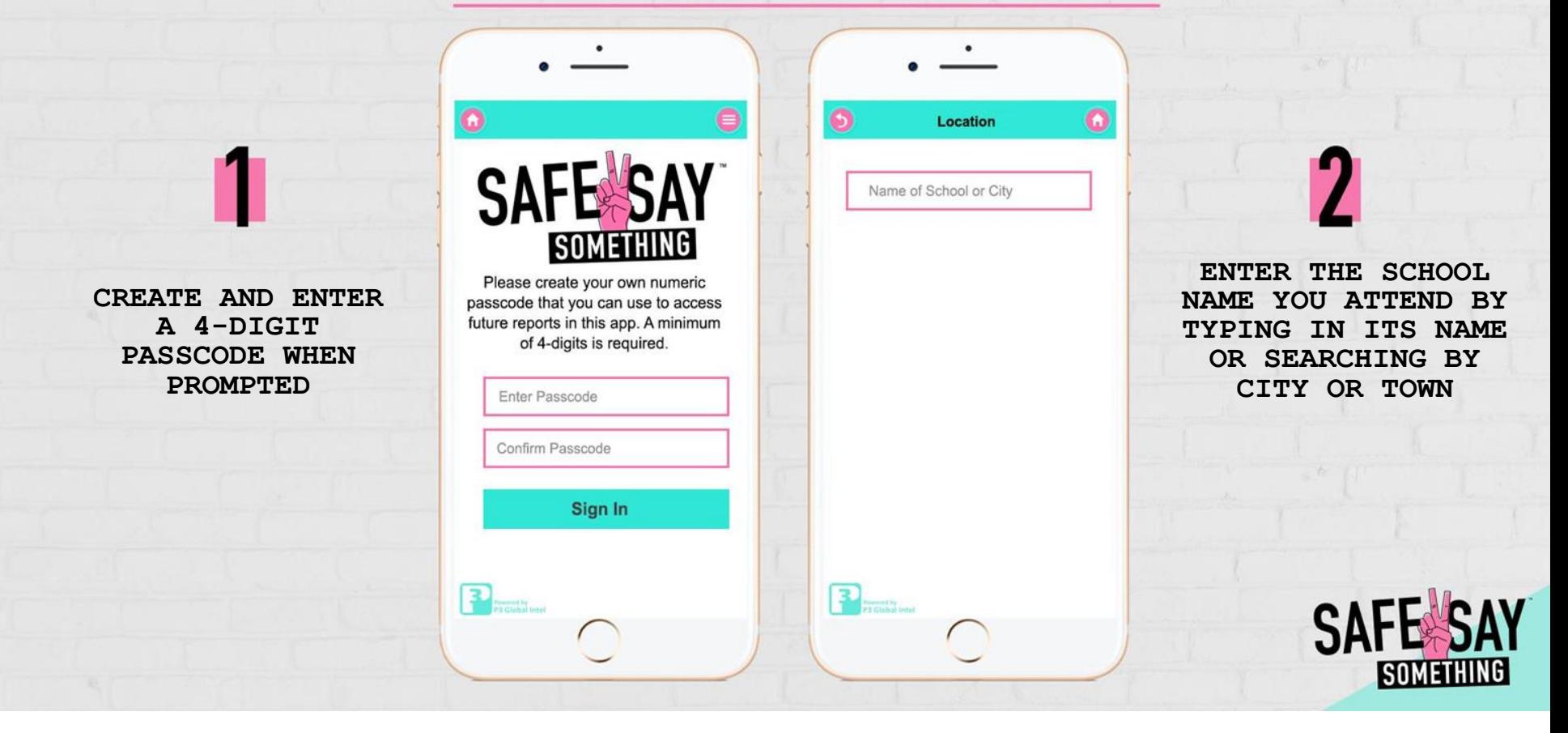

SAFE SAY

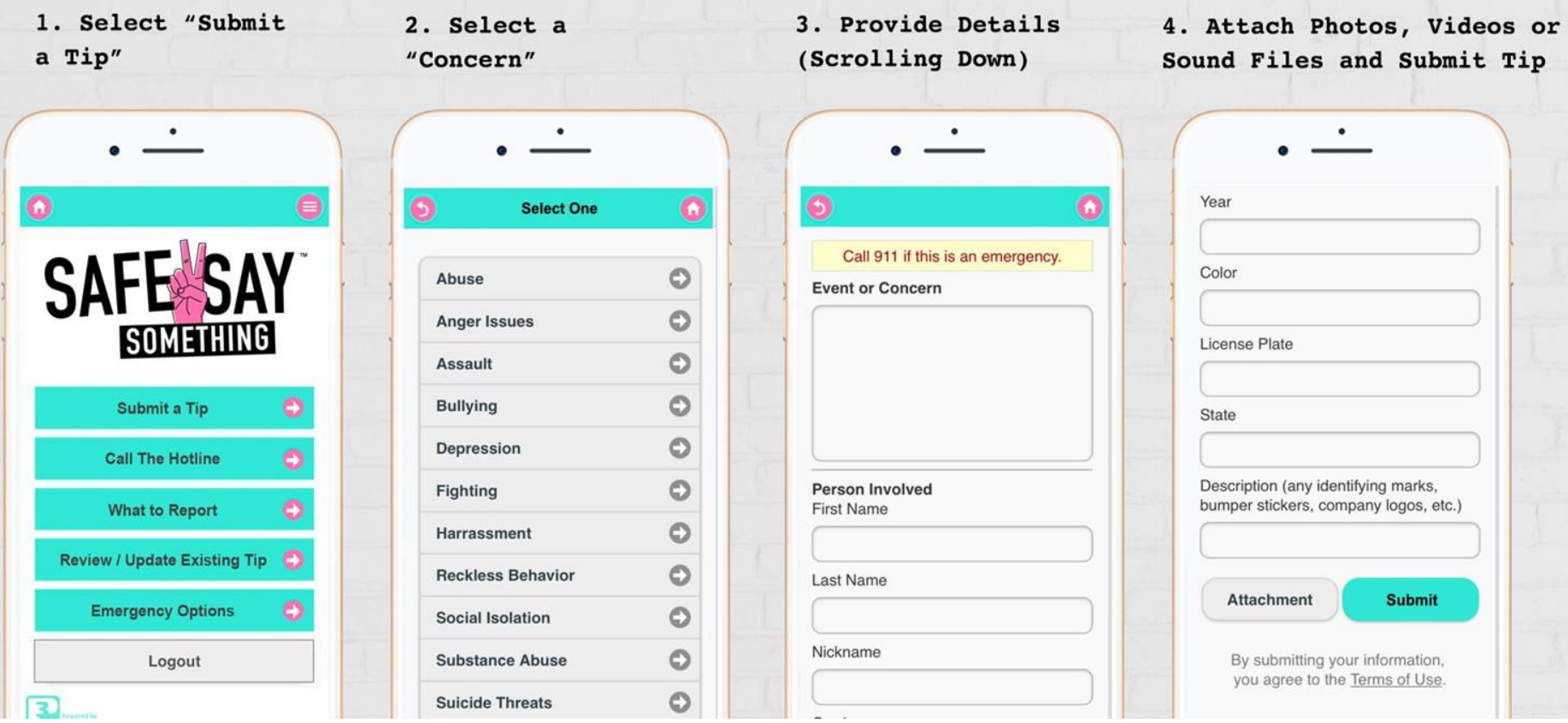

### $\bullet$ **Chat 3000-M130** Thanks so much for caring and

 $\bullet$ 

reporting. We've got it from here! If you have any other information that may be helpful, you can always add it to your report by coming back to this app or signing back in on a computer with your login info below.

You have successfully submitted your tip. Login often to check the status, view replies, or add information. You can follow up on this tip any time using any of the following methods:

Follow-up Method #1 You can access this tip any time using the "Review/Update Existing Tip" menu on the main screen of this app.

> Follow-up Method #2 You can also login at safe2saypa.org using the credentials below. Tip ID: 3000-M130 Password: C9L3NN

### AFTER YOU SUBMIT A TIP YOU WILL RECEIVE

Acknowledgement and thanks for submitting tip

Statement on how to check the status, view replies or add more information to a submitted tip

SAI

TWO methods to check status, view replies or add information:

Via the app and the "review/update existing tip"

Via website by inputting the provided tip ID number

To Review / Update a Tip and 2-Way Anonymous Dialog

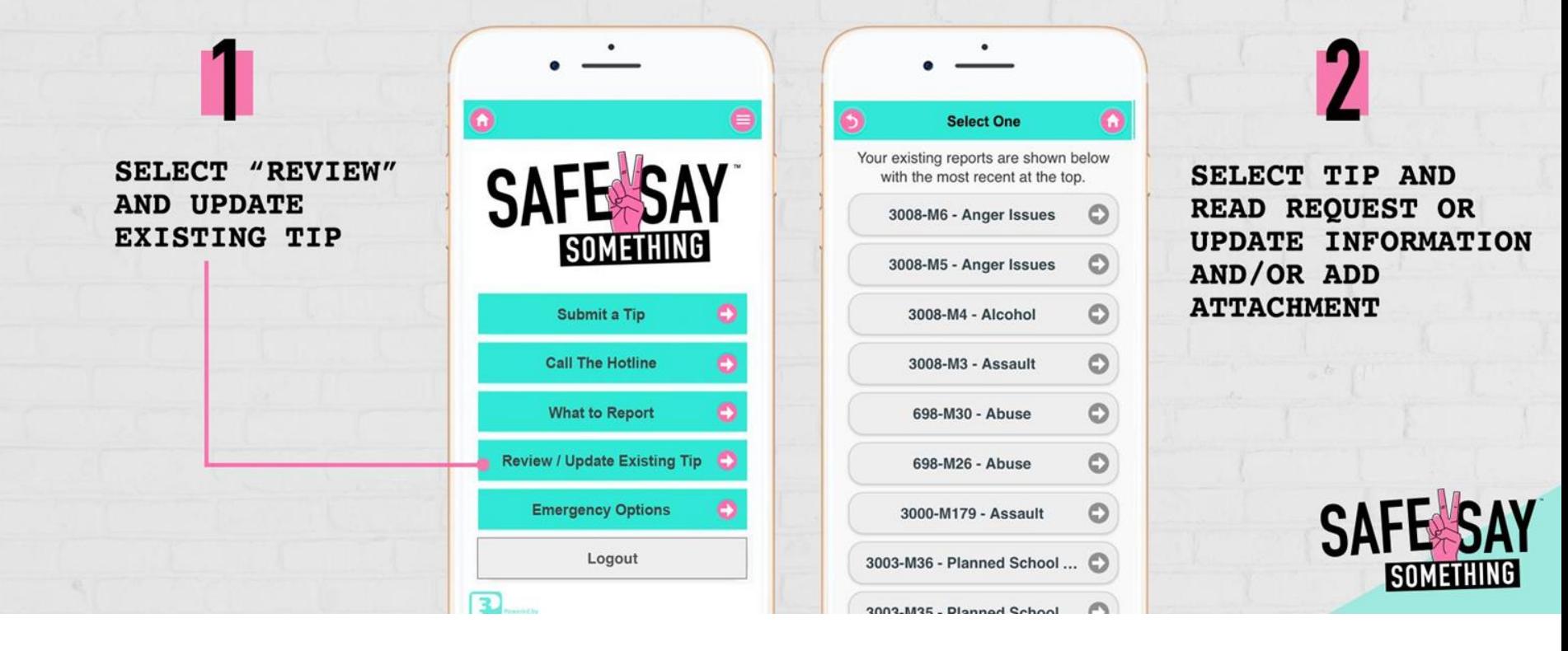

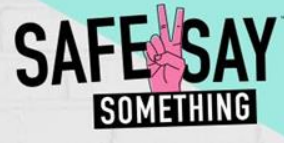

To Review / Update a Tip and 2-Way Anonymous Dialog

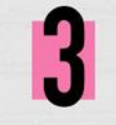

USE 2-WAY **ANONYMOUS DIALOG BOX TO UPDATE** TIP AND/OR **ANSWER QUESTIONS** 

### **Chat 3000-M130**

this tip any time using any of the following methods:

Follow-up Method #1 You can access this tip any time using the "Review/Update Existing Tip" menu on the main screen of this app.

> Follow-up Method #2 You can also login at safe2saypa.org using the credentials below. Tip ID: 3000-M130 Password: C9L3NN

11:30 AM Safe2SaySomething Could you tell me where Annie is now. I would like to help you.

#### You

Yes - she in outside in the quad waiting for first class to start

11:31 AM